# iCMS

# Central Management Software

User Manual

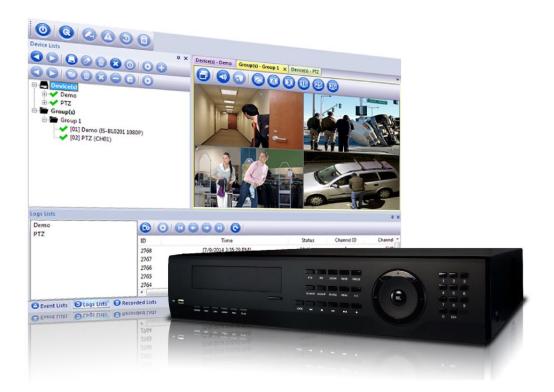

# Contents

| 1. | iCMS I   | nstallation                  | 3   |
|----|----------|------------------------------|-----|
|    | 1-1.     | System Requirements          | 3   |
|    | 1-2.     | Bandwidth Requirements       | 3   |
|    | 1-3.     | Installation                 | 4   |
| 2. | Start to | o iCMS                       | 6   |
|    | 2-1.     | iCMS Introduction            | 6   |
|    | 2-2.     | Add Device and Live View     | 8   |
|    | 2-3.     | Add Group                    | .10 |
|    | 2-4.     | Live View                    | .13 |
|    | 2-5.     | Remote Playback              | .15 |
|    | 2-6.     | Event Playback               | .16 |
|    | 2-7.     | PTZ Control                  | .18 |
|    | 2-8.     | Removing the iCMS SW from PC | .19 |
|    |          |                              |     |

# 1. iCMS Installation

## 1-1. System Requirements

- CPU: Intel Pentium 4 processor or higher.
- OS: Microsoft Windows 7, or Windows 8 or above
- RAM: 2GB required for the iCMS, besides OS and other required APs.
- HDD space: 1GB HDD for program and extra space for recorded video and image.
- VGA card support: Direct X9 is mandatory.

## 1-2. Bandwidth Requirements

| Stream         | Bandwidth Table         | Bandwidth (Unit bps) |       |     |       |      |        |      |  |
|----------------|-------------------------|----------------------|-------|-----|-------|------|--------|------|--|
| Sueam          | Resolution              | 1CH                  | 4CH   | 9CH | 16CH  | 25CH | 36CH   |      |  |
| Moin           | 1080p (1920x1080 30fps) | 8Mbps                | 8M    | 32M | 72M   | 128M | 200M   | 288M |  |
| Main<br>Stream | 720p (1280x720 30fps)   | 4Mbps                | 4M    | 16M | 36M   | 64M  | 100M   | 144M |  |
| Sucam          | 960H                    | 2.5Mbps              | 2.5M  | 10M | 22.5M | 40M  | 62.5M  | 90M  |  |
| Sub            | nHD (640x360 30fps)     | 1.5Mbps              | 1.5M  | 6M  | 13.5M | 24M  | 37.5M  | 54M  |  |
| Stream         | CIF                     | 0.75Mbps             | 0.75M | 3M  | 6.75M | 12M  | 18.75M | 27M  |  |

#### 1-3. Installation

The software must be installed on your computer before you are able to use it. Typically, you copy the executive file from the CD that is carried with device, and then install the file on your computer. Verify that your computer meets the iCMS software system requirements.

- Step1. click the iCMS installation icon
- Step2. When the installation wizard starts, click 'Next' to continue the installation and follow the steps in the installation wizard

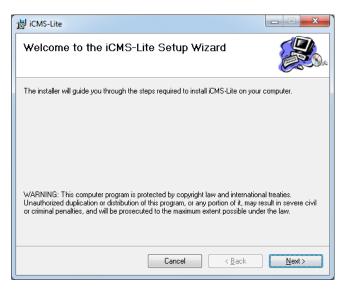

Step3. The wizard will suggest an installation path. Normally, you can simply go ahead and use the suggested installation path

| 訬 iCMS-Lite                                                                            |                        |
|----------------------------------------------------------------------------------------|------------------------|
| Select Installation Folder                                                             |                        |
| The installer will install iCMS-Lite to the following folder.                          |                        |
| To install in this folder, click "Next". To install to a different folder, enter it be | low or click "Browse". |
| Eolder:<br>C:\Program Files\CMS-Solutions\iCMS-Lite\                                   | B <u>r</u> owse        |
|                                                                                        | Disk Cost              |
| Install iCMS-Lite for yourself, or for anyone who uses this computer:                  |                        |
| Everyone                                                                               |                        |
| ⊚ Just <u>m</u> e                                                                      |                        |
| Cancel < <u>B</u> ack                                                                  | <u>N</u> ext >         |

Step4. Click 'Next' buttons and waiting progress of installation.

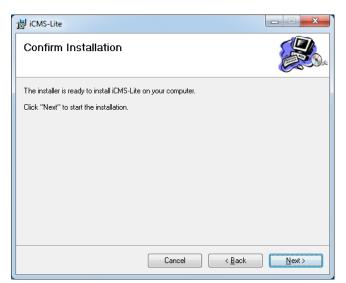

Step5. Click Yes to continue.

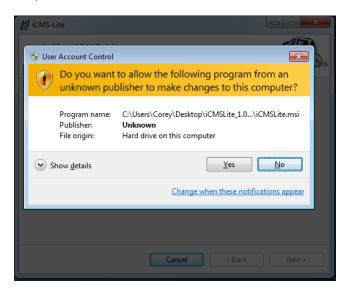

Step6. Click close to complete.

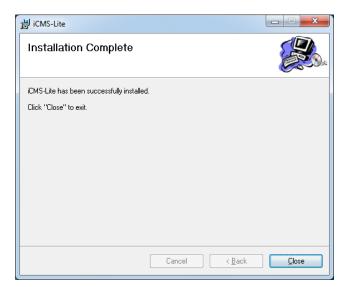

# 2. Start to iCMS

## 2-1. iCMS Introduction

When start iCMS software the main screen as below:

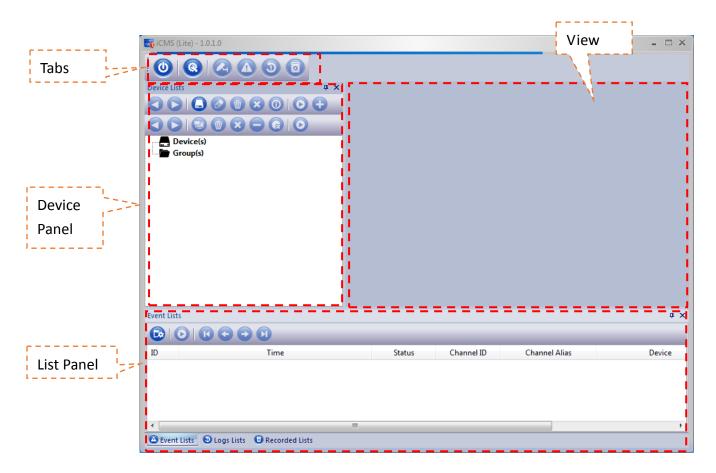

#### View

The way in which video from your surveillance system's cameras is displayed in the iCMS SW is called a view. A single view may contain video from up to 32 cameras. Each view's layout can be customized to fit its contents.

The SW also supports multiple windows and screens, allowing you to watch multiple views at a time on multi monitors.

### Tabs

Tabs to select or hide main panel. The SW has six bottom

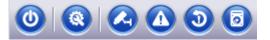

| lcon | Function        | Description               |
|------|-----------------|---------------------------|
| ٢    | Exit            | Exit the iCMS             |
|      | System Settings | Open the systems panel    |
|      | Device list     | Display device list panel |
|      | Event list      | Display event list panel  |
| ٢    | Log list        | Display log list panel    |
| 0    | Record list     | Display record list panel |

## System Settings panel

Setting main when the view switch single view or multi-split view

| System settings                                                                                    |
|----------------------------------------------------------------------------------------------------|
| Change Stream Resolution<br>When the view switch automatically selects the suitable<br>resolution. |
| Multi-Split View Stream 1  Single View Stream 2                                                    |
| $\bigcirc$ When the view switch, do not change the resolution.                                     |
| Exit                                                                                               |

### 2-2. Add Device and Live View

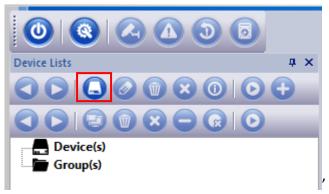

Step1. Select add device icon to add new device

Step2. Enter the following information in sequence. After the input is complete, click "OK" to close the window. Press" Cancel" to close window.

| Device Add   |             |
|--------------|-------------|
|              |             |
| Address      | 192.168.0.1 |
| Port         | 80          |
| Device Alias | Demo        |
| Account      | admin       |
| Password     | •••••       |
| (            | OK Cancel   |

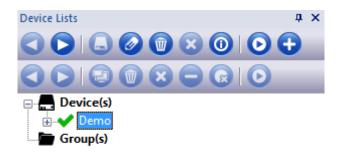

Step3. Click Play Stream bottom to view device live video.

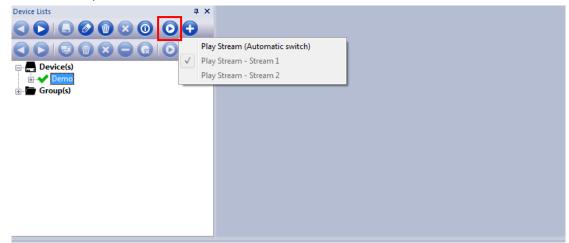

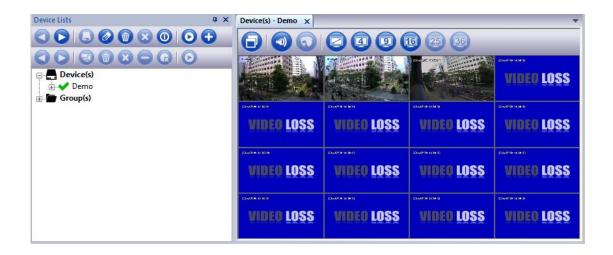

## 2-3. Add Group

Step1. Select create group icon to add new group

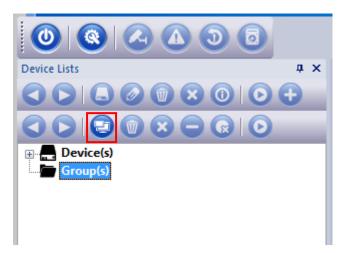

Step2. Select open stream view icon to vieww group

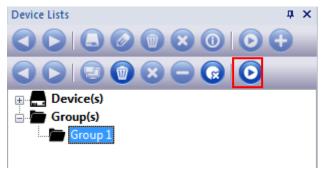

| Device Lists         | ά× | Group(s) - Group | 01 X      |           |           |           | •         |
|----------------------|----|------------------|-----------|-----------|-----------|-----------|-----------|
|                      | Ð  |                  |           | 49(       |           |           |           |
| C Device(s) Group(s) | -  | available        | available | available | available | available | available |
| Group 1              |    | available        | available | available | available | available | available |
|                      |    | available        | available | available | available | available | available |
|                      |    | available        | available | available | available | available | available |
|                      |    | available        | available | available | available | available | available |
|                      |    | available        | available |           |           |           |           |

Step3. Ths iCMS has two mothed to add device to group.

Mothed 1. Select group operation icon to add camera device to group.

| Device Lists <b>4</b> × | : [ | Group(s) - Group | 1 x       | _         | _         | _         | -         |
|-------------------------|-----|------------------|-----------|-----------|-----------|-----------|-----------|
|                         |     |                  |           | 0 0 0     |           |           |           |
|                         | C   | reate and add to | the group | 90        | 6 25 36   |           |           |
|                         | A   | dd to the group  |           | ► Group   |           |           |           |
| Device(s)               |     | available        | available | available | available | available | available |
| 🗄 🗸 🗸 Demo              |     |                  |           |           |           |           |           |
|                         |     | available        | available | available | available | available | available |
| 🕑 IS-BL0101 720P        |     |                  |           |           |           |           |           |
| Analog camera           |     |                  |           |           |           |           |           |
|                         |     | available        | available | available | available | available | available |
|                         |     |                  |           |           |           |           |           |
|                         |     | available        | available | available | available | available | available |
|                         |     | avaliable        | available | avaliable | avaliable | avallable | avallable |
| • HD08                  |     |                  |           |           |           |           |           |
|                         |     | available        | available | available | available | available | available |
|                         |     |                  |           |           |           |           |           |
|                         |     |                  |           |           |           |           |           |
|                         |     | available        | available |           |           |           |           |
|                         |     |                  |           |           |           |           |           |

|                               |       |                  | ×         |           |           |           |           |
|-------------------------------|-------|------------------|-----------|-----------|-----------|-----------|-----------|
| Device Lists                  | ά×    | Group(s) - Group | 01 X      |           |           |           |           |
|                               |       |                  |           | 496       |           | )         |           |
|                               |       |                  | available | available | available | available | available |
|                               |       | available        | available | available | available | available | available |
| •• HD10<br>•• HD11<br>•• HD12 |       | available        | available | available | available | available | available |
|                               |       | available        | available | available | available | available | available |
|                               | E     | available        | available | available | available | available | available |
| Group 1                       | 080P) | available        | available |           |           |           |           |

| Device Lists                                     | φ× G            | roup(s) - Grou | p1 x      |           |           |           |  |  |
|--------------------------------------------------|-----------------|----------------|-----------|-----------|-----------|-----------|--|--|
|                                                  | <b>Ð</b>        |                |           |           |           | 29 (      |  |  |
|                                                  |                 | available      | available | availa    | ble av:   | ailablı   |  |  |
|                                                  |                 | available      | available | availa    | ble av:   | ailablı   |  |  |
| Analog camera<br>HD04<br>HD05                    | =               | available      | available | availa    | ble av:   | ailablu   |  |  |
| HD06                                             |                 |                |           | ·         |           |           |  |  |
|                                                  |                 |                |           |           |           |           |  |  |
| Device Lists 4 ×                                 | Group(s) - Grou |                |           |           |           | •         |  |  |
|                                                  |                 |                |           |           | )         | _         |  |  |
|                                                  |                 | available      | available | available | available | available |  |  |
|                                                  | available       | available      | available | available | available | available |  |  |
|                                                  | available       | available      | available | available | available | available |  |  |
|                                                  | available       | available      | available | available | available | available |  |  |
|                                                  | available       | available      | available | available | available | available |  |  |
| Group 1<br>↓ ↓ ↓ ↓ ↓ ↓ ↓ ↓ ↓ ↓ ↓ ↓ ↓ ↓ ↓ ↓ ↓ ↓ ↓ | available       | available      |           |           |           |           |  |  |

#### Mothed 2. Drop camera form device list to group.

### 2-4. Live View

The iCMS also supports multiple windows and screens, allowing you to watch multiple views at a time on multi monitors. When you select the iCMS live tab, the SW will connect to the surveillance system server, and display live video from the cameras in the selected view.

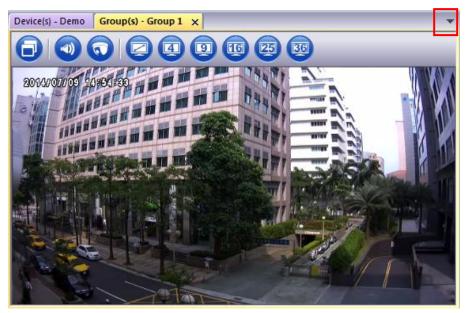

| lcon | Function          | Description                         |
|------|-------------------|-------------------------------------|
|      | Pop-up window     | Presents a floating pop-up windows. |
|      | Play / Stop sound | Play / Stop sound of a channel.     |
|      | PTZ control.      | Control PTZ of a channel.           |
|      | Single window     | Display video of a channel.         |
| 4    | Quad window       | Display video of 4 channels.        |
|      | 9 split window    | Display video of 9 channels.        |
|      | 16 split window   | Display video of 16 channels.       |
|      | 25 split window   | Display video of 25 channels.       |

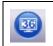

## **Floating Matrix**

Press Pop-up window bottom and drop window title you can move window to other area.

| Device Lists # ×                            | Device(s) - Demo                | •      |
|---------------------------------------------|---------------------------------|--------|
|                                             |                                 |        |
|                                             | Group(s) - Group 1              | ×      |
| n                                           |                                 |        |
|                                             |                                 |        |
|                                             | available                       |        |
| Event Lists                                 |                                 |        |
|                                             |                                 |        |
| ID Time                                     | Status Channel ID Channel Alias | Device |
| 1 7/9/2014 2:35:56 PM                       | connection su                   | Demo   |
| <                                           | III.                            | •      |
| 🙆 Event Lists 🧕 Logs Lists 📵 Recorded Lists |                                 |        |

When you move pop-up window to align bottom, the screen will show align area.

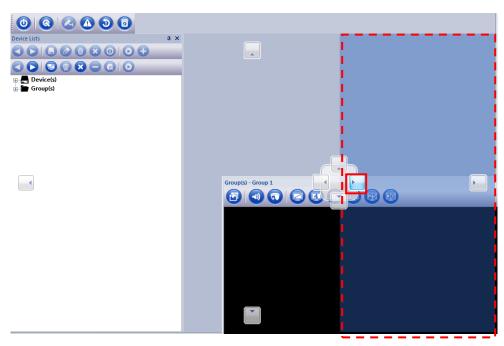

# 2-5. Remote Playback

View recorded video on the iCMS.

Step1. Click record list bottom

| Device Lists           |                      | 4 × Device(s) - Demo Grou                                                                                                    | ıp(s) - Group 1 Recorded                                      | l Lists - Demo [7/9/2014 1                           | :00:00 PM] 🗙      |  |  |
|------------------------|----------------------|----------------------------------------------------------------------------------------------------|---------------------------------------------------------------|------------------------------------------------------|-------------------|--|--|
|                        | 800                  |                                                                                                    |                                                               |                                                      |                   |  |  |
| Coup(s)                |                      |                                                                                                    |                                                               |                                                      | VIDEO LOSS        |  |  |
|                        |                      | Disconnection                                                                                                    | Disconnection                                                 | Disconnection                                        | Disconnection     |  |  |
|                        |                      | Disconnection                                                                                                    | Disconnection                                                 | Disconnection                                        | Disconnection     |  |  |
|                        |                      |                                                                                                    |                                                               |                                                      |                   |  |  |
|                        |                      | Disconnection                                                                                                    | Disconnection                                                 | Disconnection                                        | Disconnection     |  |  |
| Recorded Lists         |                      | Disconnection                                                                                                    | Disconnection                                                 | Disconnection                                        | Disconnection<br> |  |  |
| Recorded Lists<br>Demo |                      |                                                                                                    |                                                               | Disconnection                                        |                   |  |  |
|                        |                      |                                                                                                    |                                                               |                                                      |                   |  |  |
|                        |                      |                                                                                                    |                                                               | IE .                                                 |                   |  |  |
|                        | ID                   | ) I C C C C C C C C C C C C C C C C C C                                                                                                    | End Tim                                                       | ie<br>559 PM]                                        |                   |  |  |
|                        | ID<br>73             | ↓ ★ ← ↓ ↓ ©<br>Start Time<br>[7/9/2014 3:00:00 PM]                                                                                                    | End Tim<br>(7/9/2014 3:26                                     | ie<br>559 PM]<br>:00 PM]                             |                   |  |  |
|                        | ID<br>73<br>72       | Comparison of the second second | End Tim<br>[7/9/2014 3:26<br>[7/9/2014 3:00                   | e<br>59 PM]<br>:00 PM]<br>:00 PM]                    |                   |  |  |
|                        | ID<br>73<br>72<br>71 | Image: Start Time           [7/9/2014 3:00:00 PM]           [7/9/2014 2:00:00 PM]           [7/9/2014 1:00:00 PM]                                                                                                    | End Tim<br>(7/9/2014 3:26<br>(7/9/2014 3:00<br>(7/9/2014 2:00 | e<br>59 PM]<br>50 PM]<br>50 PM]<br>50 PM]<br>500 PM] |                   |  |  |

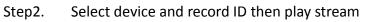

| Demo |    |                        |                        |   |
|------|----|------------------------|------------------------|---|
|      | ID | Start Time             | End Time               |   |
|      | 73 | [7/9/2014 3:00:00 PM]  | [7/9/2014 3:28:59 PM]  |   |
|      | 77 | [7/9/2014 2:00:00 PM]  | [7/9/2014 3:00:00 PM]  |   |
|      | 71 | [7/9/2014 1:00:00 PM]  | [7/9/2014 2:00:00 PM]  |   |
|      | 70 | [7/9/2014 12:00:00 PM] | [7/9/2014 1.00.00 PM]  |   |
|      | 69 | [7/9/2014 11:00:00 AM] | [7/9/2014 12:00:00 PM] |   |
|      | 68 | [7/9/2014 10:37:00 AM] | [7/9/2014 11:00:00 AM] | • |

| lcon       | Function                | Description                                      |
|------------|-------------------------|--------------------------------------------------|
|            | Restore original layout | To restore control of the original field layout. |
| $\bigcirc$ | Play video stream       | Play the select video stream.                    |
| K          | Move to first           | Move the focus frame to the first record.        |
| C          | Move to previous        | Move the focus frame to the previous record.     |
| •          | Move to next            | Move the focus frame to the next record.         |
|            | Move to last            | Move the focus frame to the last record.         |

| l | 0            |  |
|---|--------------|--|
|   | $\mathbf{U}$ |  |

Refresh

# 2-6. Event Playback

When start the iCMS software, the iCMS will record system event in the iCMS. User can playback event record.

| Group(s) - G                                   |                                                                                                    |                                                                          |                     |                              |        |                   | -    |
|------------------------------------------------|----------------------------------------------------------------------------------------------------|--------------------------------------------------------------------------|---------------------|------------------------------|--------|-------------------|------|
| evice Lists                                    | ά×                                                                                                    | Device(s) - PTZ Recorded                                                 | Lists - Demo [7/15/ | 2014 12:00:00 PM] ×          | _      |                   |      |
| 3 🕞 🚨                                          |                                                                                                    |                                                                          |                     | 16 25 36                     |        |                   |      |
|                                                |                                                                                                    |                                                                          |                     | E - N ROOM AND AND           |        | 10.000 B 10.00    |      |
| Device(s                                       | )                                                                                                    |                                                                          | C THE               |                              |        | VIDEO L           | DSS  |
|                                                |                                                                                                    | Disconnection                                                            | Disconnec           | tion Disconn                 | ection | Disconnec         | tion |
|                                                |                                                                                                    | Disconnection                                                            | Disconnec           | tion Disconn                 | ection | Disconnec         | tion |
|                                                |                                                                                                    | Disconnection                                                            | Disconnec           | tion Disconn                 | ection | Disconnec         | tion |
| vent Lists                                     |                                                                                                    |                                                                          |                     |                              |        |                   | ą    |
| B 0 (                                          |                                                                                                    |                                                                          |                     |                              |        |                   |      |
|                                                | Time                                                                                                    | Status                                                                   | Channel ID          | Channel Alias                |        | Device            |      |
| D                                              |                                                                                                    |                                                                          | 8                   | CH08                         |        | PTZ               |      |
|                                                | 7/15/2014 3:35:31 PM                                                                                                 | record status c                                                          | 8                   | 01100                        |        |                   |      |
| 144                                            | 7/15/2014 3:35:31 PM<br>7/15/2014 3:35:31 PM                                                                         | record status c<br>record status c                                       | 7                   | CH07                         |        | PTZ               |      |
| 144<br>143                                     |                                                                                                    |                                                                          | -                   |                              |        | PTZ<br>PTZ        |      |
| 144<br>143<br>142                              | 7/15/2014 3:35:31 PM                                                                                                 | record status c                                                          | 7                   | CH07                         |        |                   |      |
| 5144<br>5143<br>5142<br>5141                   | 7/15/2014 3:35:31 PM<br>7/15/2014 3:35:31 PM                                                                         | record status c<br>record status c                                       | 7<br>6              | CH07<br>CH06                 |        | PTZ               |      |
| D 5144<br>5143<br>5142<br>5141<br>5140<br>5139 | 7/15/2014 3:35:31 PM<br>7/15/2014 3:35:31 PM<br>7/15/2014 3:35:31 PM                                                 | record status c<br>record status c<br>record status c                    | 7<br>6<br>5         | CH07<br>CH06<br>CH05         |        | PTZ<br>PTZ        |      |
| 5144<br>5143<br>5142<br>5141<br>5140           | 7/15/2014 3:35:31 PM<br>7/15/2014 3:35:31 PM<br>7/15/2014 3:35:31 PM<br>7/15/2014 3:35:31 PM<br>7/15/2014 3:35:31 PM | record status c<br>record status c<br>record status c<br>record status c | 7<br>6<br>5<br>4    | CH07<br>CH06<br>CH05<br>CH04 |        | PTZ<br>PTZ<br>PTZ |      |

#### Step2. Select event ID then play stream

| ent Lists |                      |                 |            |               |        | ņ |
|-----------|----------------------|-----------------|------------|---------------|--------|---|
| 900       |                      |                 |            |               |        |   |
|           | Time                 | Status          | Channel ID | Channel Alias | Device |   |
| 147 👇     | 7/15/2014 3:35:44 PM | record status c | 1          | CH01          | PTZ    |   |
| 146       | 7/15/2014 3:35:44 PM | video motion i  | 3          | CH03          | PTZ    |   |
| 145       | 7/15/2014 3:35:43 PM | video motion i  | 3          | CH03          | PTZ    |   |
| 144       | 7/15/2014 3:35:31 PM | record status c | 8          | CH08          | PTZ    |   |
| 143       | 7/15/2014 3:35:31 PM | record status c | 7          | CH07          | PTZ    |   |
| 142       | 7/15/2014 3:35:31 PM | record status c | D          | CH06          | PIZ    |   |
|           | 7/15/2014 3:35:31 PM |                 |            | CH05          |        |   |
|           |                      |                 |            |               |        |   |

| lcon | Function                | Description                                      |
|------|-------------------------|--------------------------------------------------|
|      | Restore original layout | To restore control of the original field layout. |

| $oldsymbol{0}$ | Play video stream | Play the select video stream.                |
|----------------|-------------------|----------------------------------------------|
| K              | Move to first     | Move the focus frame to the first record.    |
| C              | Move to previous  | Move the focus frame to the previous record. |
| •              | Move to next      | Move the focus frame to the next record.     |
|                | Move to last      | Move the focus frame to the last record.     |

## 2-7. PTZ Control

if your views contain PTZ (Pan/Tilt/Zoom) cameras, you can control the PTZ cameras with the Live tab's PTZ Control.

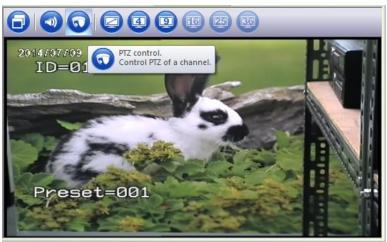

## **PTZ Navigation Buttons**

Use the navigation buttons in the PTZ Control pane to move the selected PTZ camera.

The **Arrow buttons** let you move the position of camera view.

The item of '**ZOOM**', '**FOCUS**' and '**Iris**' let user can control the item manually.

**POSITION STEP** is a distance during Pan/ Tilt works.

## **PTZ Preset Positions**

You can set the preset of PTZ camera from PTZ control panel.

If preset positions have been defined for the selected PTZ camera already, you are able to select such positions.

To set preset.

- 1. Move the PTZ view point by navigator arrow.
- 2. Select any number for preset numbering.
- 3. Press [SET] button to save the position.

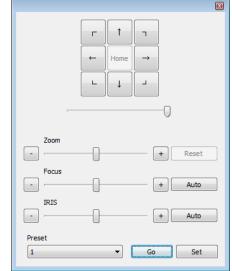

To run preset.

- 1. Select one of preset number on the list.
- 2. Press [Goto] button, PTZ camera view will move to predefined position.

## 2-8. Removing the iCMS software from PC.

To remove the Smart Client, do the following:

1. In Windows' start menu, select All SW, and select Uninstall in iCMS folder. This will open the uninstall Programs window.

2. In the uninstall Programs window, select uninstall button.